Section 3 – Exercices – Semaine 5 et 6 Introduction à la manipulation DOM

Pour vos exercices, utilisez le modèle de fichier html suivant :

```
<!DOCTYPE HTML>
      <html>
      <head>
           <meta content="charset=utf-8" />
           <title>Exercise-3.x</title>
      </head>
      <body>
      </body>
      <script>
           "use strict";
      </script>
      </html>
   1. Soit le fichier html suivant :
<head>
   <meta charset="utf-8">
 <title>Exercice DOM - 1</title>
</head>
<body>
      <div class="divclass">
      <p>1er paragraphe</p>
      <p>2e paragraphe</p>
      <p>3e paragraphe</p>
      \langlediv><div><p>1er paragraphe avec un <a href="http://www.linuxclg.com">lien</a></p>
      <p>2e paragraphe</p>
      <p>3e paragraphe avec une <em>emphase et un autre <a
      href="http://www.clg.qc.ca">lien</a></em></p>
      \lt/div></body>
```
Représenter graphiquement la structure DOM de cette page HTML

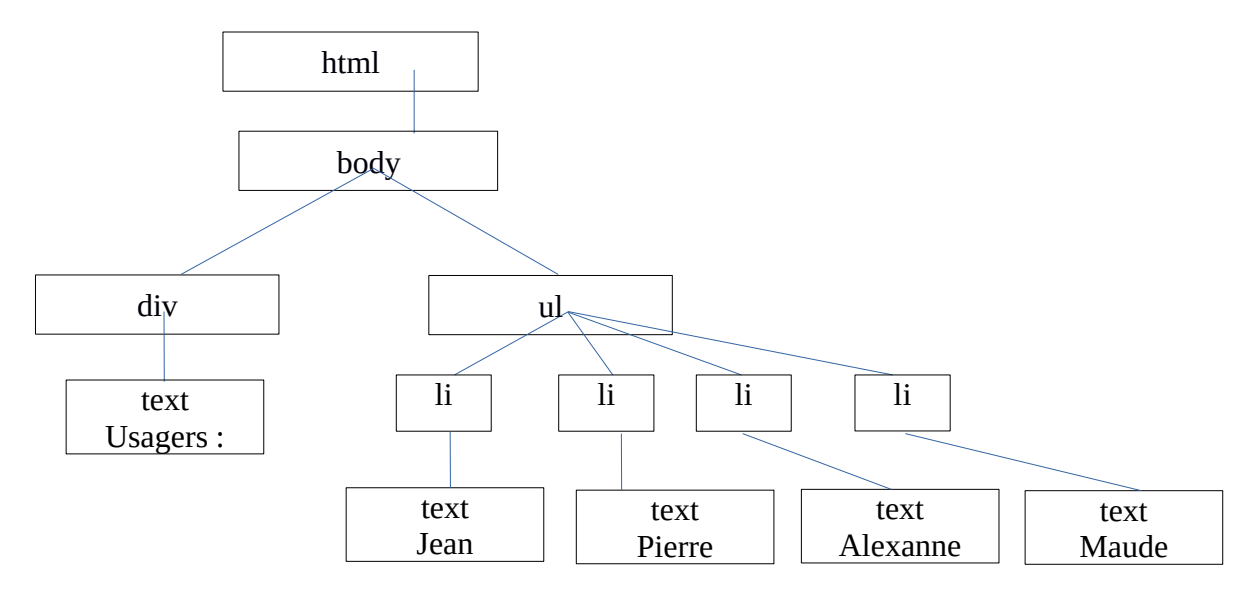

2. Écrivez le fichier HTML qui correspond à la structure DOM telle que montrée ci-dessous :

Fichier HTML:

3. Soit le fichier HTML suivant :

```
<html>
<head>
  <meta charset="utf-8">
   <style>
      .myborder
      {
         border-color: aquamarine;
         border-width: 3px;
         border-style: solid;
         width: 200px;
      }
       .myborder2
      {
         border-color: crimson;
         border-width: 3px;
         border-style: solid;
         width: 200px;
      }
  </style>
</head>
<body>
<div>Animaux préférés:</div>
  <ul id="animaux">
    <li>Chien</li>
     <li>Tigre blanc</li>
     <li>Pingouin</li>
     <li>Chat</li>
  \langleul>
  <br>>
shr>
  <div>Sports préférés:</div>
  <ul>
     <li>Hockey</li>
    <li>Natation</li>
     <li>Soccer</li>
 \langleul>
</body>
</html>
```
À partir de ce fichier HTML :

- a) Récupérer la balise du premier <ul> en utilisant le id.
	- 1. En utilisant la méthode getElementById
	- 2. En utilisant la méthode querySelector
- b) Écrivez le code Javascript pour changer le texte « Tigre blanc » pour « Ours blanc ». (querySelector et querySelectorAll)
- c) Écrivez une fonction
- d) Écrivez le code JavaScript qui permettra de changer le hockey pour le water-polo et de lui appliquer le style « myborder ». (On applique un style avec la méthode add de la classe classList. Ex. : MonElement.classList.add('nom\_du\_style'); ) (querySelector et querySelectorAll)

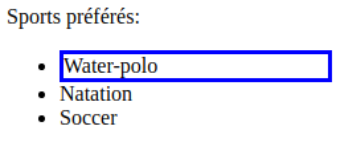

e) Écrivez le code JavaScript qui permettra d'ajouter le style « myborder2 » à la balise « ul » des sports préférés au complet comme montré ci-dessous. (querySelectorAll)

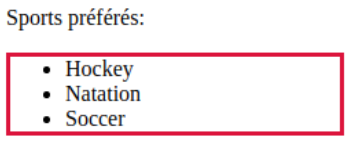

f) Écrivez le code Javascript qui permet de changer les sports préférés en fruits préférés comme cidessous : (querySelector et querySelectorAll). Les fruits sont dans un tableau comme ceci :

let tab = ['Mangue', 'Fraise', 'Banane'];

Fruits préférés:

- Mangue
- Fraise
- Banane
- g) Écrivez une fonction qui permettra de changer le style de toutes les balises <li> dont le texte commence par la lettre C ou F. La fonction reçoit le tableau des éléments précédemment récupéré par un querySelectorAll. Tous les mots qui commencent par la lettre C ou F recevront le style défini par « .myborder2 ».

4. Toujours avec le code HTML de l'exercice #3, ajoutez une boîte déroulante (combobox), située en haut de la première liste d'animaux préférés, dans laquelle ou pourra choisir un mets préféré. La liste des mets est laissée à votre discrétion. Ensuite, attachez un événement « change » à l'objet représentant la boîte déroulante ainsi qu'une fonction qui sera exécutée. Cette fonction récupérera la valeur de la sélection dans la boîte déroulante et afichera cette valeur dans la liste des animaux préférés (oui on pourrait changer le titre:) ) à la position équivalente à ce qui ce trouve dans le selectedIndex de la boîte déroulante.